# **ActiveProLearn**

Enseignement digital

## **Module SharedResources : Installation**

## **Installation**

L'installation du module Sharedresource demande également l'installation des modules :

- [local/sharedresources](https://docs.activeprolearn.com/doku.php?id=local:sharedresources:installguide)
- [blocks/sharedresources](https://docs.activeprolearn.com/doku.php?id=blocks:sharedresources:installguide)
- [repository/sharedresources](https://docs.activeprolearn.com/doku.php?id=repository:sharedresources:installguide)
- 1. Déployez les 4 paquetages (dont le paquetage mod/sharedresource) dans les racines appropriées de votre installation Moodle.
- 2. Naviguez vers les notifications d'administration pour procéder à l'installation logique des composants.

Lors de cette installation, pendant la phase de définition des valeurs par défaut des paramètres globaux, vous allez être conduit automatiquement à choisir le schéma de métadonnées à utiliser dans votre Moodle. Vous ne pouvez utilisez qu'un seul schéma de métadonnées à la fois sur votre plateforme.

Après la sélection du schéma de métadonnées, l'installeur vous dirigera vers le formulaire de configuration des profils d'usage et du moteur de recherche. Remplissez les profils d'usage en choisissant les attributs de métadonnées qui sont importants dans votre usage documentaire, et enregistrez cette configuration.

Consultez les entrées ci-dessous sur la configuration des ressources mutualisées pour plus de détail.

## **Configuration avancée**

- [Réglages globaux](https://docs.activeprolearn.com/doku.php?id=mod:sharedresource:globalsettings)
- [Détail sur la configuration des profils d'usage des métadonnées](https://docs.activeprolearn.com/doku.php?id=mod:sharedresource:profileconfiguration)  $\bigstar$  A compléter
- [Détail sur l'intégration des taxonomies \(LOM 9.x\)](https://docs.activeprolearn.com/doku.php?id=mod:sharedresource:taxonomy)

## **En savoir plus sur les métadonnées**

Les métadonnées sont des informations qui ne font pas partie intégrante de la ressource mais qui la qualifie suffisamment pour en permettre la recherche suivant un certain nombre de critères. Le remplissage des métadonnées est toujours considéré comme fastidieux, mais est un passage obligé si l'on souhaite que les moteurs de recherche donnent des résultats pertinents. Habituellement, on observe deux façons d'organiser la constitution de ces métadonnées :

#### **Constitution distribuée vers les auteurs :**

Avantages : Un grand nombre de personnes est sollicité pour fournir des métadonnées

#### (les auteurs)

- Inconvénient : Les auteurs ne comprenant pas toujours le bénéfice et l'enjeu de la qualité des métadonnées, les métadonnée collectées sont souvent partielles incomplètes ou peu précises.
- **Constitution consolidés par des professionnels de l'indexation :**
	- Avantages : Les métadonnées sont de qualité et parfaitement cohérentes avec l'objet décrit
	- Inconvénient : Le volume à indexer est souvent très important au regard des ressources mobilisables. Le catalogue indexé ne peut pas ou difficilement monter en volume.

#### **Les schémas supportés (ce qu'il faut en retenir)**

**Le Dublin Core**

**Le LOM (Learning Object Model)**

**Le LOMfr (Adaptation française du LOM)**

**Le SupLOMfr (Variante enseignement supérieur du LOMfr)**

**Le ScoLOMfr (Variante Education Nationale, enseignement secondaire du LOMfr)**

#### [Revenir à l'index du composant](https://docs.activeprolearn.com/doku.php?id=mod:sharedresource) - [Revenir à l'index des plugins](https://docs.activeprolearn.com/doku.php?id=plugins) - [Revenir au catalogue](https://docs.activeprolearn.com/doku.php?id=start)

From: <https://docs.activeprolearn.com/>- **Documentation Moodle ActiveProLearn**

Permanent link: **<https://docs.activeprolearn.com/doku.php?id=mod:sharedresource:installguide>**

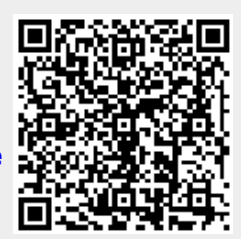

Last update: **2024/04/04 15:52**